# Мы всегда готовы помочь!

Зарегистрируйте свое устройство и получите поддержку на www.philips.com/welcome

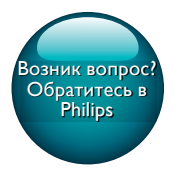

CEM2101G CEM2101R

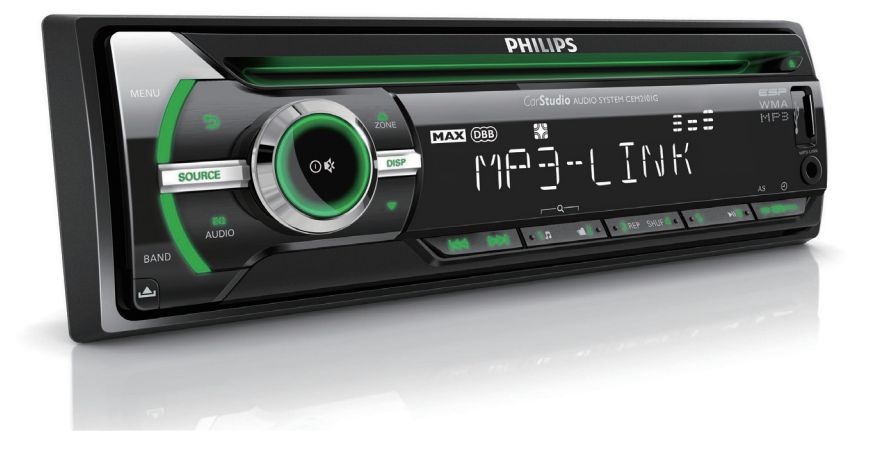

# Руководство пользователя

# **PHILIPS**

# Содержание

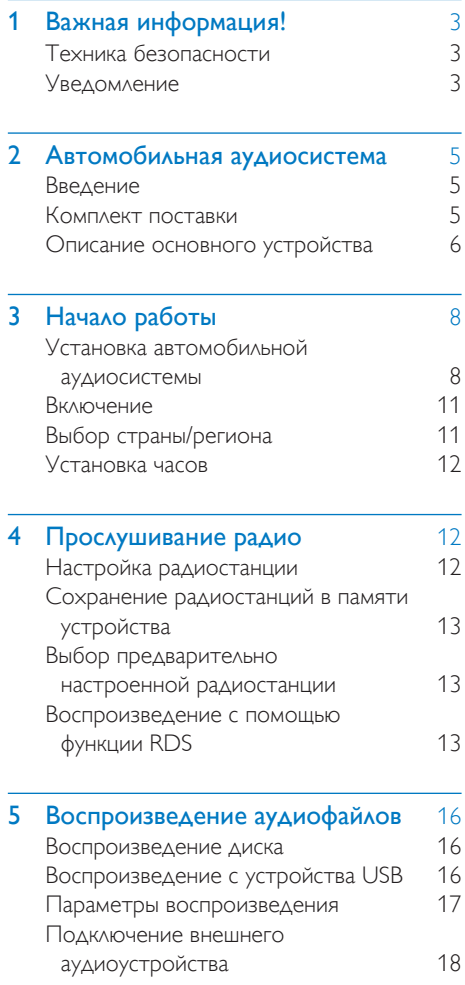

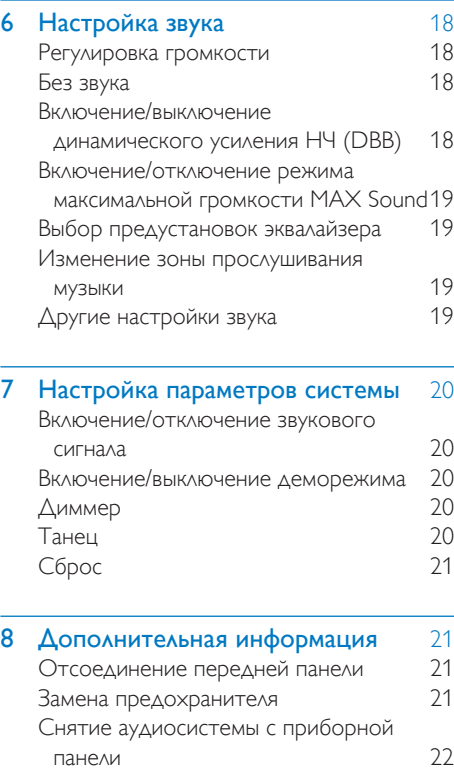

- 9 Сведения об изделии 22
- 10 Устранение неисправностей 24

# Важная информация!

## Техника безопасности

- Перед использованием устройства ознакомьтесь со всеми инструкциями. Гарантия не распространяется на повреждения, вызванные несоблюдением инструкции.
- Данное устройство предназначено только для использования с источником постоянного тока с напряжением 12 В и отрицательным заземлением.
- В целях повышения безопасности управления автомобилем необходимо устанавливать комфортный уровень громкости.
- Использование несоответствующих предохранителей может привести к повреждению или возгоранию. При необходимости заменить предохранитель обратитесь за помощью к специалисту.
- Для обеспечения надежной и безопасной установки аудиосистемы используйте только монтажное оборудование, входящее в комплект поставки.
- Во избежание короткого замыкания, не подвергайте устройство, пульт ДУ или батарейки воздействию дождя или влаги.
- Никогда не вставляйте посторонние объекты в вентиляционные разъемы и другие отверстия в корпусе аудиосистемы.
- Протрите устройство и раму мягкой влажной тканью. Никогда не используйте спирт, химические или другие бытовые чистящие средства.
- Не вставляйте в устройство другие объекты, кроме дисков.
- Не используйте растворители например, бензол, разбавители, чистящие средства, имеющиеся в продаже, или спреиантистатики для дисков.
- Видимое и невидимое лазерное излучение в открытом состоянии. Избегайте воздействия излучения.
- Риск повреждения экрана устройства! Не касайтесь, не нажимайте, не протирайте и не ударяйте по экрану какими-либо предметами.

#### Внимание

- Использование кнопок управления и регулировки или выполнение действий, отличных от описанных ниже, может привести к радиационному облучению и к другим опасным последствиям.
- Следует исключить попадание на устройство капель или брызг.
- Не помещайте на устройство потенциально опасные предметы (например, сосуды с жидкостями, зажженные свечи).

## Уведомление

Внесение любых изменений, не одобренных непосредственно WOOX Innovations, могут привести к утрате пользователем права на использование устройства.

# CE FAT

Данное изделие соответствует требованиям Европейского Союза по радиопомехам.

#### Утилизация

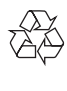

Изделие разработано и изготовлено с применением высококачественных деталей и компонентов, которые подлежат переработке и повторному использованию. Если изделие маркировано значком с изображением перечеркнутого мусорного бака, это означает, что изделие подпадает под действие директивы Европейского Парламента и Совета 2002/96/EC:

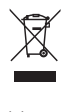

Не выбрасывайте изделие вместе с бытовыми отходами. Для утилизации электрических и электронных изделий необходимы сведения о местной системе отдельной утилизации отходов. Правильная утилизация отработавшего изделия поможет предотвратить возможные негативные последствия для окружающей среды и здоровья человека.

#### Информация о влиянии на окружающую среду

Продукт не имеет лишней упаковки. Мы попытались сделать так, чтобы упаковочные материалы легко разделялись на три типа: картон (коробка), пенополистерол (буфер) и полиэтилен (мешки, защитный пенопластовый лист).

Материалы, из которых изготовлена система, могут быть переработаны и вторично использованы специализированными предприятиями. Соблюдайте местные нормативы по утилизации упаковочных материалов, выработавших ресурс батареек и отслужившего оборудования.

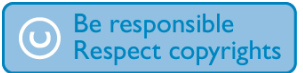

Незаконное создание копий материалов, защищенных от копирования, в том числе компьютерных программ, файлов, музыкальных записей и записей теле- и радиопередач, может являться нарушением закона об авторском праве и быть уголовно наказуемым. Данное оборудование не должно использоваться в таких целях.

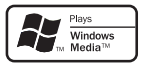

Windows Media и логотип Windows являются товарными знаками или зарегистрированными товарными знаками корпорации Microsoft в США и/или других странах.

#### Данное устройство имеет этикетку:

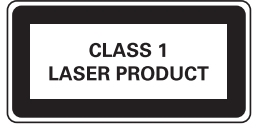

© Koninklijke Philips Electronics N.V., 2012 г. Все права сохранены.

Характеристики могут быть изменены без предварительного уведомления. Товарные знаки являются собственностью Koninklijke Philips Electronics N.V. и других законных владельцев авторских прав. Компания Philips оставляет за собой право в любое время вносить изменения в устройства без обязательств соответствующим образом изменять ранее поставленные устройства.

# 2 Автомобильная аудиосистема

Поздравляем с покупкой и приветствуем вас в клубе Philips! Чтобы воспользоваться всеми преимуществами поддержки Philips, зарегистрируйте приобретенное устройство на сайте www.philips.com/welcome.

## Введение

Настоящая автомобильная аудиосистема позволяет:

- прослушивать радио FM или AM (MW);
- прослушивать аудиозаписи с компактдисков и дисков MP3;
- прослушивать аудиозаписи с устройств USB;
- прослушивать аудиозаписи с других внешних устройств.

Устройство поддерживает следующие медиаформаты:

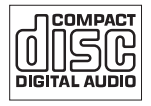

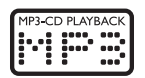

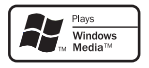

## Комплект поставки

Проверьте комплектацию устройства.

- a Основное устройство (с корпусом)
- (2) Передняя панель
- **(3) Накладная панель**
- (4) Чехол для передней панели
- e Штекерный разъем ISO
- $(6)$  Резиновая прокладка
- $(7)$  Винт (1 шт.)
- (8) Инструменты для разборки (2 шт.)
- (9) Руководство пользователя

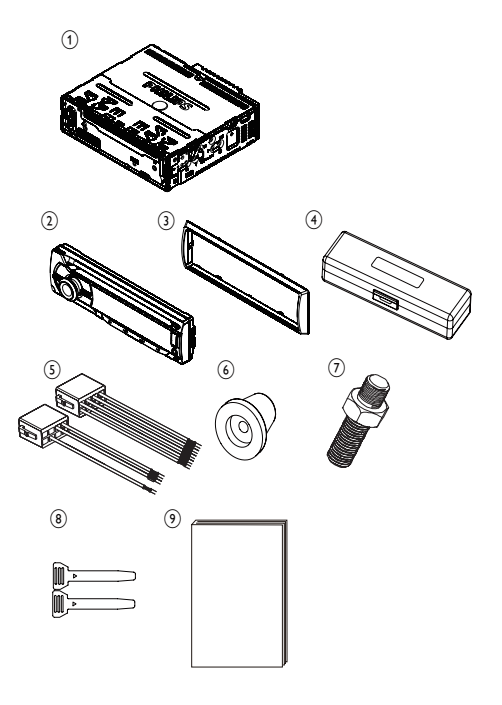

## Описание основного устройства

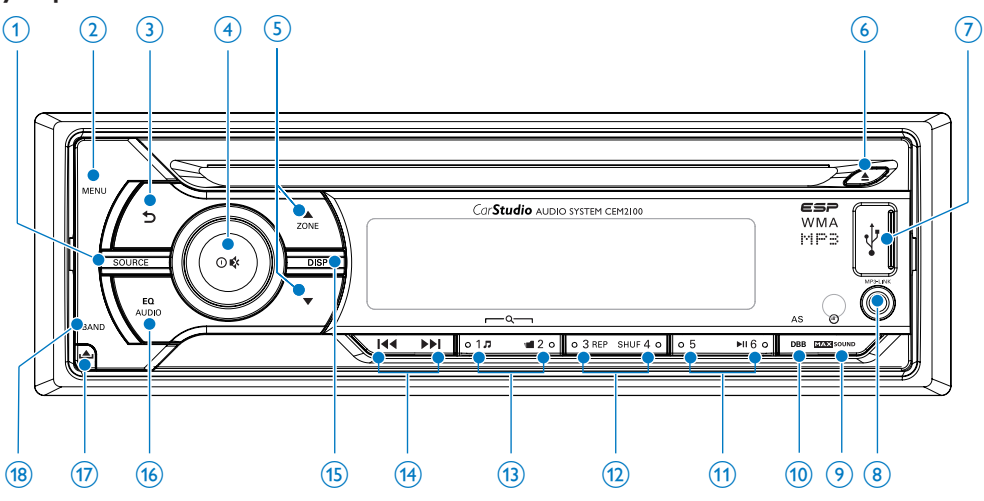

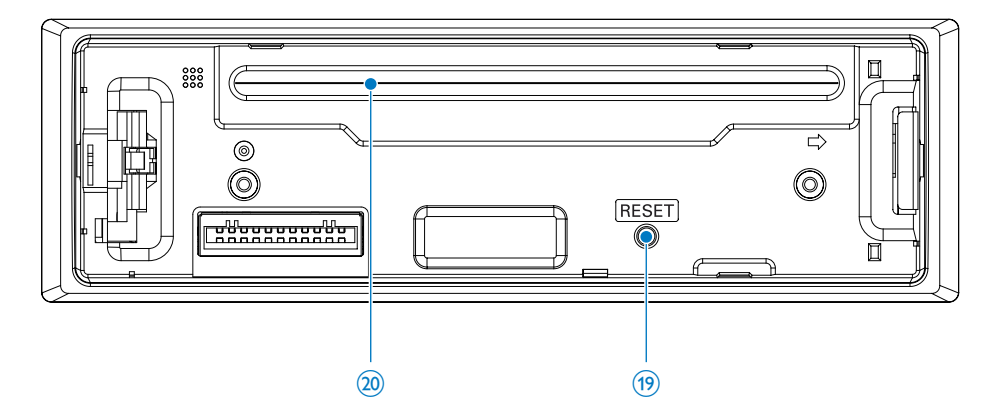

#### 1 SOURCE

- Выбор источника звука.
- $(2)$  MENU
	- Доступ к системному меню.
- $\circled{3}$  $\blacktriangle$ 
	- Возврат к предыдущему меню.
- $\overline{4}$   $\overline{0}$  /  $\overline{\ast}$ 
	- Включение и выключение аудиосистемы.
- Подтверждение выбора.
- Выключение и включение звука.
- Поверните для настройки уровня громкости.
- $(5)$  ZONE  $\triangle$  /  $\nabla$ 
	- Выбор диапазона тюнера.
	- Выбор папки MP3/WMA.
	- Изменение зоны прослушивания музыки.
- $(6)$   $\triangle$
- Извлечение диска.
- $(7)$   $\div$ 
	- Разъем USB.
- $\circledR$  MP3 LINK
	- Подключение внешнего аудиоустройства.
- **9 ax** some
	- Включение или выключение максимальной громкости.
	- Просмотр часов.
- $(10)$  DBB
	- Включение и выключение функции динамического усиления низких частот (DBB).
	- Выбор режима автосохранения тюнера.

#### $(11)$  **FII**

- Выбор предустановленной радиостанции №6.
- Запуск воспроизведения.
- Приостановка или возобновление воспроизведения.

#### $(12)$  REP / SHUF

- Выбор предустановленной радиостанции №3/4.
- Повторное воспроизведение.
- Воспроизведение в произвольном порядке.
- $\overline{(13)}$   $\overline{J}$  /  $\blacksquare$ 
	- Выбор предустановленной радиостанции №1/2.
	- Поиск дорожки/папки.

#### $(14)$   $\blacktriangleleft$  /  $\blacktriangleright$   $\blacktriangleright$

- Настройка радиостанций.
- Пропуск/поиск дорожки.
- Ускоренное воспроизведение назад/ вперед.
- (15) DISP
	- Отображение текущего состояния.
	- Выбор настройки диммера (высокий/ низкий)

#### $(16)$  EQ / AUDIO

- Выбор настройки эквалайзера (EQ).
- Доступ к меню настройки звука.
- $\pi$   $\Delta$ 
	- Разблокировка панели.
- $(18)$  BAND
	- Выбор диапазона тюнера.
- (19) RESET
	- Восстановление настроек по умолчанию.

(20) Отделение для диска

# 3 Начало работы

#### Внимание

• Используйте кнопки, как описано в руководстве пользователя.

Всегда следуйте инструкциям, приведенным в данной главе.

При обращении в компанию Philips необходимо назвать номер модели и серийный номер изделия. Серийный номер и номер модели указаны на нижней панели устройства. Укажите эти номера здесь: Номер модели

Серийный номер

\_\_\_\_\_\_\_\_\_\_\_\_\_\_\_\_\_\_\_\_\_\_\_\_\_\_

\_\_\_\_\_\_\_\_\_\_\_\_\_\_\_\_\_\_\_\_\_\_\_\_\_\_\_

## Установка автомобильной аудиосистемы

Данные инструкции приведены для выполнения типовой установки. Однако при наличии определенных требований может потребоваться выполнение соответствующей регулировки. При возникновении вопросов относительно монтажных комплектов обратитесь к поставщику автомобильных аудиосистем Philips.

#### Внимание

- Ланное устройство предназначено для использования с источником постоянного тока с напряжением 12 В и отрицательным заземлением.
- Всегда устанавливайте данное устройство на приборной панели автомобиля. Установка в другом месте может быть опасна из-за нагревания задней панели устройства в процессе использования.
- Для предотвращения замыкания перед подключением устройства убедитесь, что зажигание выключено.
- Желтый и красный кабели источника питания необходимо подключать после подключения остальных кабелей.
- Убедитесь, что все незакрепленные провода изолированы с помощью изоляционной ленты.
- Убедитесь, что провода не прижаты винтами или не зажаты деталями, которые могут двигаться (например, направляющей сиденья).
- Убедитесь, что все заземленные провода соединены в общей точке заземления.
- Для обеспечения надежной и безопасной установки аудиосистемы используйте только монтажное оборудование, входящее в комплект поставки.
- Использование несоответствующих предохранителей может привести к повреждению или возгоранию. При необходимости заменить предохранитель обратитесь за помощью к специалисту.

#### Примечание относительно кабеля источника питания (желтого цвета)

• При подключении других устройств к данному устройству убедитесь, что номинальное значение автомобильной цепи больше общего значения предохранителей всех подключенных устройств.

#### Примечание относительно подключения динамиков

- Запрешается подключать кабели динамиков к металлическому корпусу или шасси автомобиля.
- Не соединяйте кабели динамиков с полосами друг с другом.

## Подключение: для автомобилей, оснащенных разъемами ISO

#### Внимание

• Убедитесь, что все незакрепленные провода изолированы с помощью изоляционной ленты.

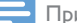

#### Примечание

- Проконсультируйтесь со специалистом относительно подключения CEM2101 и выполните подключение согласно описанным ниже инструкциям.
- 1 Подключите прилагаемый штекерный разъем к системе.

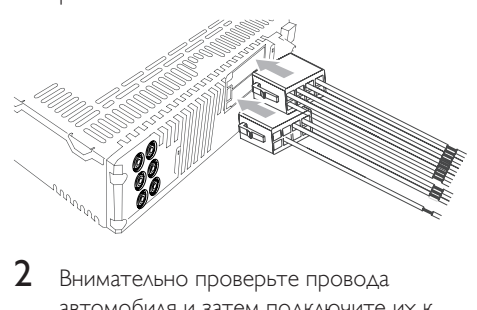

2 Внимательно проверьте провода автомобиля и затем подключите их к прилагаемому штекерному разъему.

- Примечание
- Опасно! Перед выполнением описанных ниже действий проконсультируйтесь со специалистом!

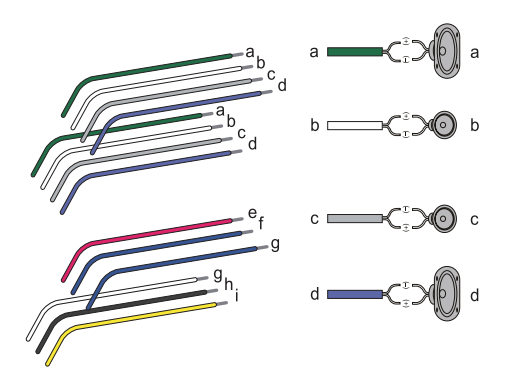

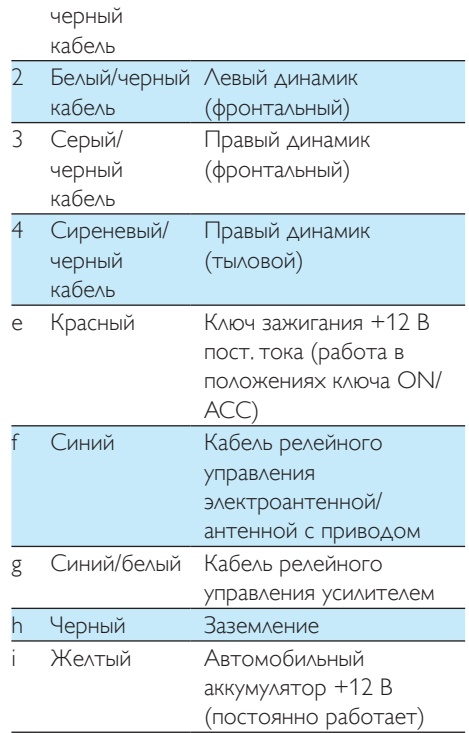

Левый динамик (тыловой)

1 Зеленый/

#### 3 При необходимости подключите антенну и усилитель, как показано ниже.

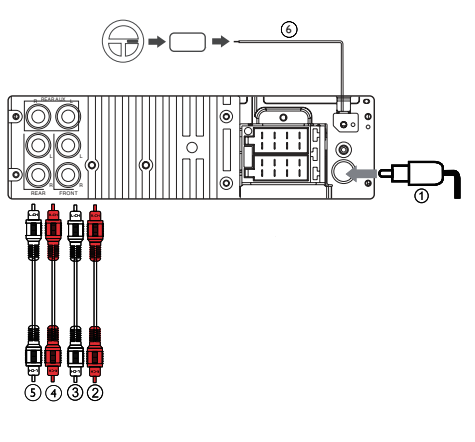

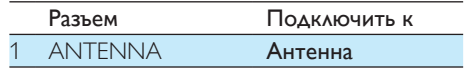

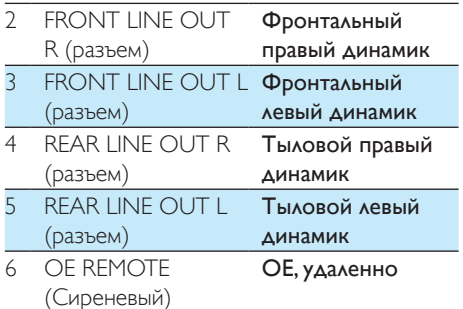

#### Совет

• Вид разъемов ISO различается в зависимости от марки автомобиля. Будьте внимательны: неправильное подключение может повредить устройство.

#### Установка на приборную панель

- 1 Если у автомобиля отсутствует бортовой автомобильный или навигационный компьютер, отключите отрицательный вывод автомобильного аккумулятора.
	- Если аккумулятор будет отключен в автомобиле с бортовым автомобильным или навигационным компьютером, информация в памяти компьютера может быть удалена.
	- Если автомобильный аккумулятор не отключен, для предотвращения замыкания убедитесь, что оголенные кабели не касаются друг друга.
- $2$  Убедитесь, что отверстие на приборной панели соответствует следующим значениям.

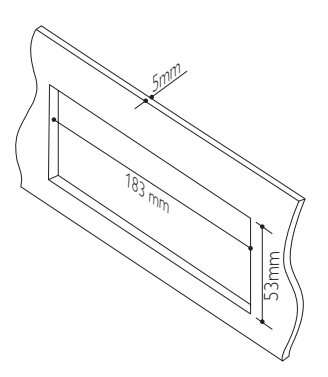

3 С помощью инструментов для разборки, входящих в комплект поставки, снимите корпус устройства.

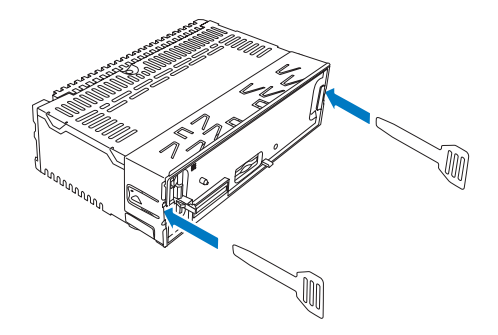

4 Установите корпус в приборную панель и отогните язычки наружу, чтобы закрепить корпус.

#### Примечание

• Если аудиосистема закреплена не корпусом, а с помощью прилагаемых винтов, пропустите этот шаг.

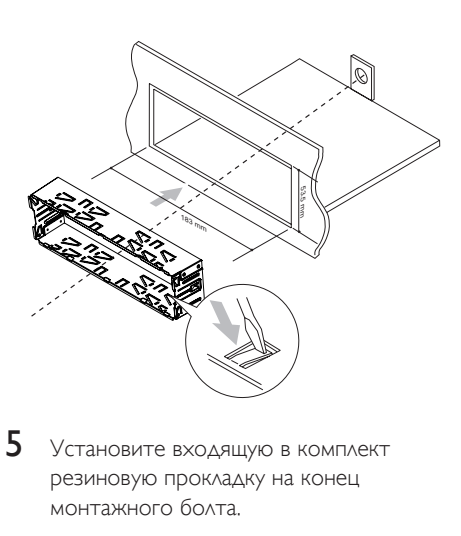

5 Установите входящую в комплект резиновую прокладку на конец монтажного болта.

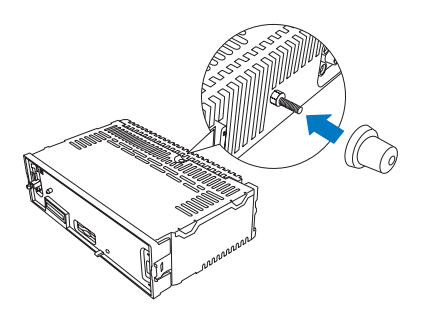

6 Вставьте устройство в приборную панель до щелчка.

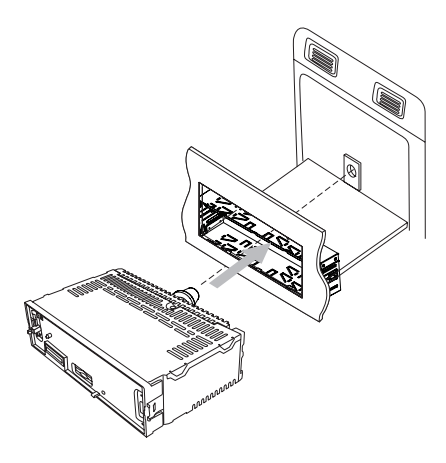

7 Подключите отрицательный вывод автомобильного аккумулятора.

## Крепление передней панели

- 1 Присоедините накладную панель.<br>2 Установите панель правой сторон
- 2 Установите панель правой стороной в раму, пока она не встанет на место должным образом.
- $3$  Надавите на левую сторону панели, чтобы механизм встал на место.

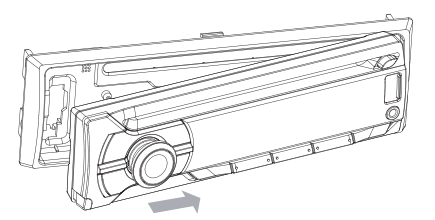

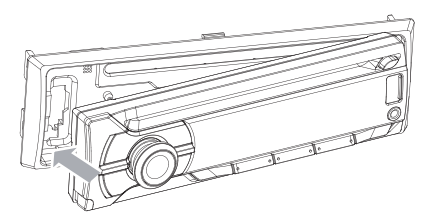

## Включение

Чтобы включить устройство,

 $\bullet$  Нажмите  $\Phi$ .

Выключение устройства

• Нажмите и удерживайте Ф до выключения устройства.

## Выбор страны/региона

#### Примечание

• Выберите страну/регион для этого устройства, иначе оно не будет работать должным образом.

- $1$  Нажмите  $0$ , чтобы включить устройство.
	- Отобразится индикация **[SELECT** OPERATING REGION].
- **2** Поверните регулятор  $\Omega$  для выбора параметра:
	- [USA]
	- **[LATIN]**
	- **[EUROPE]**
	- [OIRT]
- $3$  Нажмите  $\odot$  для подтверждения.

## Установка часов

- 1 Последовательно нажимайте кнопку MENU, пока не начнет мигать текущее значение времени.
- 2 Поворачивайте регулятор  $\Phi$  для установки значения часа.
- $3$  Нажмите  $0$  для подтверждения.
- 4 Поворачивайте регулятор Ф для установки значения минут.
- 5 Нажмите  $\sigma$  для подтверждения.

## Выберите формат часов

- 1 Нажмите MENU.
- 2 Последовательно нажимайте кнопку  $\blacktriangle$  или  $\nabla$  до отображения [CLOCK FORMAT].
- $3$  Поворачивайте регулятор Ф, чтобы выбрать параметр.
	- [CLOCK 12H]
	- **[CLOCK 24H]**

## Просмотр часов

В любом режиме нажмите и удерживайте MAX SOUND до отображения часов.

> • Для отмены отображения часов нажмите любую кнопку.

# 4 Прослушивание радио

## Настройка радиостанции

- 1 Нажимайте кнопку **SOURCE** для входа в режим радио.
- $2$  Последовательно нажимайте кнопку **BAND** или  $\blacktriangle$  /  $\nabla$  для выбора диапазона: [FM1],[FM2], [FM3], [AM1] или [AM2].
- $3$  Нажмите и удерживайте  $\blacktriangleright$  или  $\blacktriangleright$ пока не начнет мигать значение частоты.
- $4$  Нажмите кнопку  $\blacktriangleright$  или  $\blacktriangleright$  итобы настроить радиостанцию вручную. » Начнется трансляция радиостанции.
- Для автоматического поиска радиостанции нажмите **44 или »**.

## Выбор страны тюнера

Можно выбрать подходящую страну/регион радиотрансляции.

- 1 Нажмите SOURCE, чтобы выбрать режим радио.
- 2 Последовательно нажимайте кнопку MENU до отображения [AREA].
- $3$  Поворачивайте регулятор Ф, чтобы выбрать регионы:
	- **[USA]** (США)
	- **[LATIN]** (Латинская Америка)
	- **[EUROPE]** (Западная Европа)
- **[RUS]** (Россия)
- **[M-EAST]** (Средний Восток)
- [ASIA] (Азиатско-Тихоокеанский регион)
- [JAP] (Япония)
- [AUST] (Австралия)
- Нажмите Ф для подтверждения.

#### Выбор чувствительности тюнера

Если вы хотите слушать больше радиостанций или ограничить прослушивание только радиостанциями с сильным сигналом, можно настроить чувствительность тюнера.

- 1 Последовательно нажимайте кнопку MENU до отображения [LOCAL].
- $2$  Поворачивайте регулятор  $\Omega$ , чтобы выбрать параметр.
	- **[LOCAL ON]** (Локальные вкл.): транслируются станции только с высоким уровнем сигнала.
	- **[LOCAL OFF]** (Локальные выкл.): транслируются станции как с высоким, так и с низким уровнем сигнала.

## Сохранение радиостанций в памяти устройства

Можно сохранить не более 6 радиостанций для каждой полосы частот.

#### Автоматическое сохранение радиостанций

- 1 В режиме радио нажмите и удерживайте DBB до отображения [STORE - - -].
- $2$  Нажмите  $\odot$  для подтверждения.
	- » Шесть самых мощных радиостанций выбранной полосы частот автоматически сохраняются в предварительно настроенных каналах.

## Сохранение радиостанций вручную

- 1 Настройте станцию, которую необходимо сохранить. (см. 'Настройка радиостанции' на стр. 12)
- $2$  Нажмите цифровую кнопку и удерживайте ее в течение 3 секунд.
	- » Радиостанция будет сохранена под выбранным номером.

## Выбор предварительно настроенной радиостанции

- 1 Нажмите BAND, чтобы выбрать диапазон.
- $2$  Нажмите цифровую кнопку, чтобы выбрать предустановленную радиостанцию.

## Воспроизведение с помощью функции RDS

Функция RDS (система передачи радиоданных) работает только в областях действия станций FM, передающих сигналы RDS. При переключении на радиостанцию RDS отображается название этой станции.

## Включение RDS

#### Примечание

- По умолчанию функция RDS включена.
- 
- 1 Нажмите MENU.
- 2 Последовательно нажимайте  $\blacktriangle$  или  $\blacktriangledown$ до отображения [RDS].
- $3$  Поверните регулятор Ф, чтобы выбрать пункт [RDS ON].
	- » Теперь функция RDS включена.

#### Выбор типа программы

Перед тем как включить радиостанцию RDS (Radio Data System), можно выбрать тип программы; аудиосистема выполнит поиск программ только в заданной категории.

- 1 Нажмите MENU.<br>2 Последовательно
- $\Box$ Оследовательно нажимайте  $\blacktriangle$  или  $\blacktriangledown$ до отображения [PTY].
- $\frac{3}{4}$  Нажмите Ф для подтверждения.
- Поверните Ф. выберите тип программы. затем нажмите Ф для подтверждения.

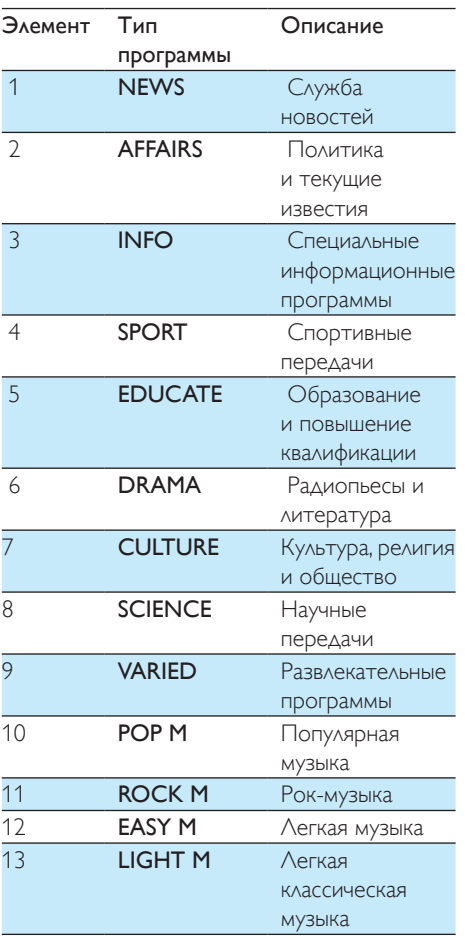

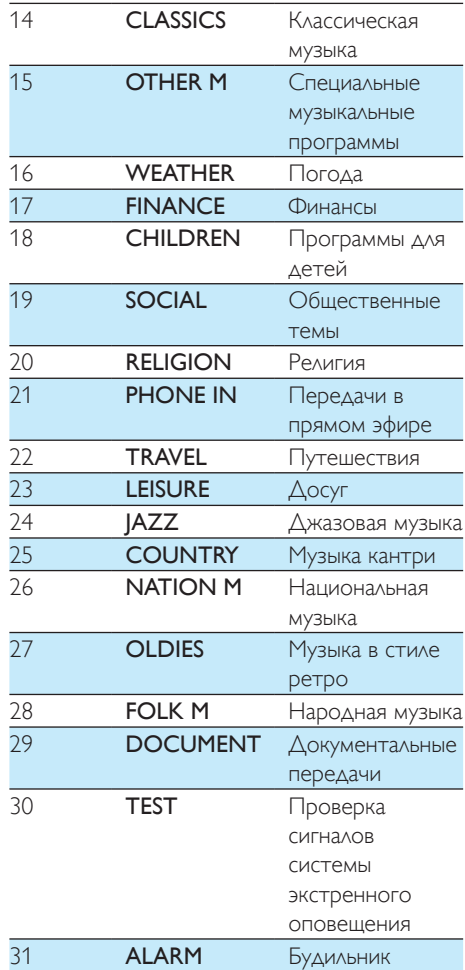

#### Выбор альтернативных радиочастот

Если радиосигнал слабый, можно включить режим AF (режим альтернативных радиочастот) для поиска другой радиостанции с более сильным сигналом.

- 1 **Нажмите MENU**
- 2 Последовательно нажимайте  $\blacktriangle$  или  $\blacktriangledown$ до отображения [AF].
- $3$  Поворачивайте регулятор Ф, чтобы выбрать параметр.
- **ГАЕ ОN1.** Включение режима АЕ.
- **ГАЕ ОЕЕТ.** Выключение режима АЕ.

#### **Настройка территории поиска радиостанций в режиме AF**

Для режима AF можно указать территорию поиска.

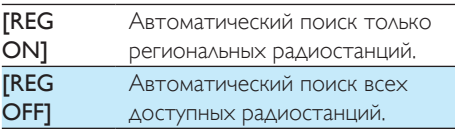

- 1 Нажмите MENU.<br>2 Последовательно
- Последовательно нажимайте ▲ или ▼ до отображения [REG].
- $3$  Поворачивайте регулятор Ф, чтобы выбрать параметр.

## Получение информации о дорожной обстановке

Если вы не хотите пропустить информацию о дорожной обстановке, можно включить функцию оповещения о дорожной обстановке TA (Traffic Announcement).

- 1 Нажмите MENU.
- $2$  Последовательно нажимайте  $\blacktriangle$  или  $\blacktriangledown$ до отображения [TA].
- $3$  Поворачивайте регулятор Ф, чтобы выбрать параметр.
	- **[TA ON]**. При поступлении информации о дорожной обстановке устройство переходит в режим радио (независимо от текущего режима), начинается трансляция информации о состоянии дорожного движения. По окончании трансляции информации о состоянии дорожного движения будет включен прежний режим.
	- [TA OFF]. Трансляция информации о состоянии дорожного движения не выполняется.

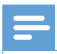

#### Примечание

• Если текущий принимаемый сигнал TA остается слабым более 120 секунд, устройство автоматически включит режим поиска сигнала TA. В режиме поиска сигнала TA выполняется поиск другой станции с сильным сигналом TA.

## Совет

• Во время трансляции информации о состоянии дорожного движения можно кратко нажать кнопку , чтобы завершить трансляцию, после чего устройство переключится в прежний режим.

## Установка часов RDS

Для автоматической настройки часов на устройстве можно использовать сигнал времени, передаваемый с сигналом RDS.

- 
- 1 Нажмите MENU.
- 2 Последовательно нажимайте  $\blacktriangle$  или  $\blacktriangledown$ до отображения [CT].
- $3$  Поворачивайте регулятор Ф, чтобы выбрать параметр.
	- **[CT ON]**. Включение часов RDS. Время, отображаемое на устройстве, синхронизируется с временем станции RDS.
		- **[CT OFF]**. Выключение часов RDS.

## Совет

• Точность установленного времени зависит от станции с RDS, передающей сигнал времени.

## 5 Воспроизведение аудиофайлов

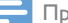

#### Примечание

• Убедитесь, что диск или внешнее устройство содержат файлы, которые могут быть воспроизведены на аудиосистеме.

## Воспроизведение диска

#### Примечание

• Воспроизведение компакт-дисков, записанных с использованием технологий защиты авторских прав, невозможно.

Можно воспроизводить коммерческие компакт-диски, а также следующие диски:

- Компакт-диски CD-R (с возможностью записи)
- Диски CD-RW
- Диски MP3
- Диски WMA

#### Примечание

• Убедитесь, что содержимое диска имеет поддерживаемый формат.

#### Вставьте диск этикеткой вверх.

- » Воспроизведение начнется автоматически.
- Чтобы приостановить воспроизведение компакт-диска, нажмите $\blacktriangleright$   $\blacksquare$
- Чтобы возобновить воспроизведение компакт-диска, снова нажмите  $\blacktriangleright$   $\blacksquare$
- Чтобы перейти к предыдущей/следующей дорожке, нажмите **44 или »**.
- Чтобы выполнить быстрый поиск назад или вперед в пределах текущей

дорожки, нажмите кнопку  $\blacktriangleleft$  или  $\blacktriangleright$  и

## удерживайте ее в течение трех секунд.

Извлечение компакт-диска

Чтобы извлечь компакт-диск, нажмите кнопку ▲ на передней панели.

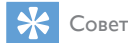

• Если диск заблокирован в отделении для диска. нажмите и удерживайте А до извлечения диска.

## Воспроизведение с устройства USB

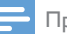

- Примечание
- Убедитесь, что на устройстве USB содержится музыка поддерживаемых форматов.

#### Подключение устройства USB

- 1 Сдвиньте крышку разъема USB со значком <del>«С»</del> влево.
- **2** Вставьте устройство USB в разъем USB.
	- » Аудиосистема автоматически начнет воспроизведение содержимого устройства USB.

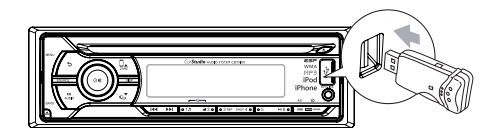

## Извлечение устройства USB

- Нажмите Ф. чтобы выключить устройство.
- 2 Отключите устройство USB.

## Параметры воспроизведения

## Поиск дорожек MP3/WMA

#### Поиск в текущей папке

- **1** Нажмите  $\boldsymbol{\pi}$ .
	- » Отобразится название текущей дорожки.
- 2 Поверните регулятор  $\Phi$ , чтобы выбрать другую дорожку в текущей папке.
- $3$  Нажмите  $\circ$  для подтверждения.

#### Поиск в другой папке

- $1$  Нажмите  $\blacksquare$ .
	- » Отобразится название текущей папки.
- $2$  Для перемещения по меню папок поворачивайте регулятор Ф.
- $3$  Нажмите  $\Phi$ , чтобы открыть выбранную папку.
	- » Устройство автоматически начнет воспроизведение первой композиции в выбранной папке.
	- Совет

• Чтобы перейти на один уровень выше в папке, нажмите кнопку .

## Просмотр информации о воспроизводимом файле

Во время воспроизведения нажимайте DISP для просмотра следующей информации.

- Номер дорожки и истекшее время воспроизведения
- Папка
- Файл
- Альбом
- Исполнитель
- Название

#### Повтор воспроизведения

- 1 Во время воспроизведения нажмите REP.
	- » Отобразится индикация [REPEAT].
- 2 Поворачивайте регулятор  $\Phi$ , чтобы выбрать параметр.
- **[RPT TRK]** (повтор одной дорожки). Повторное воспроизведение текущей дорожки.
- **[RPT DIR]** (повтор папки). Повторное воспроизведение всех дорожек в текущей папке.
- **[RPT ALL]** (повтор всех дорожек). Повторное воспроизведение всех дорожек.

#### Воспроизведение в произвольном порядке

Можно включить режим воспроизведения дорожек в произвольном порядке.

- 1 Во время воспроизведения нажмите SHUF.
	- Отобразится индикация **[SHUFFLE]**.
- $2$  Поворачивайте регулятор  $\omega$ , чтобы выбрать параметр.
	- **[SHUF FLD]**. Включение воспроизведения всех дорожек в текущей папке в произвольном порядке.
- **[SHUF ALL]**. Включение воспроизведения всех дорожек в произвольном порядке.
- **[SHUF OFF]. Отключение** воспроизведения в произвольном порядке.

## 6 Настройка звука

## Подключение внешнего аудиоустройства

- 1 Подключите внешнее аудиоустройство к гнезду MP3 LINK с помощью кабеля 3,5 мм.
- $2$  Нажимайте SOURCE, до тех пор пока не отобразится индикация [MP3 LINK].
- 3 Теперь можно использовать внешнее устройство (см. инструкции в руководстве пользователя внешнего устройства).

## Регулировка громкости

Поворачивайте регулятор по часовой стрелке/против часовой стрелки, чтобы увеличить/уменьшить громкость.

## Без звука

Можно отключить звук на устройстве. Во время воспроизведения нажмите  $\Phi$ .

> • Для включения звука еще раз нажмите Ф.

## Включение/выключение динамического усиления НЧ (DBB)

- 1 Нажмите DBB, отобразится текущая настройка:
	- » [DBB ON]. Динамическое усиление низких частот (DBB) включено.
	- » [DBB OFF]. Динамическое усиление низких частот (DBB) отключено.
- 2 Снова нажмите кнопку DBB, чтобы изменить настройку динамического усиления НЧ.

## Включение/отключение режима максимальной громкости MAX Sound

- 1 **Нажмите <b>628** SOND
	- » Отобразится текущая настройка.
	- **ГМАХ ON1.** Режим максимальной громкости (MAX Sound) включен.
	- [MAX OFF]. Режим максимальной громкости (MAX Sound) отключен.
- 2 Снова нажмите **228** 8000 для выбора параметра.

## Выбор предустановок эквалайзера

- 1 Нажмите EQ / AUDIO.
	- » Отобразится текущая настройка эквалайзера.
- 2 Снова нажмите EQ / AUDIO, чтобы выбрать настройку эквалайзера (EQ).
	- [OPTIMAL] (Оптимальный)
	- **[FLAT]** (Обычное звучание)
	- [POP] (Поп)
	- [USER] (Пользовательская)
	- **[TECHNO]** (Техно)
	- **[ROCK]** (Рок)
	- **[CLASSIC]** (Классика)
	- $[|AZZ]$  (Джаз)

## Изменение зоны прослушивания музыки

Инновационная технология разделения на зоны прослушивания от Philips обеспечивает для водителя и пассажиров максимально сбалансированный звук динамиков и более реалистичное объемное звучание. Пользователь может выбрать наиболее подходящий режим звучания динамиков в автомобиле: установить зону прослушивания для водителя или для пассажиров.

- 1 Нажмите ZONE.
	- » Отобразится текущая настройка.
- 2 Поворачивайте регулятор  $\blacktriangle$  /  $\nabla$ , чтобы выбрать параметр.
	- [ALL]
	- **[FRONT-L]** (Передний левый)
	- **[FRONT-R]** (Передний правый)
	- [ПЕРЕДНЯЯ СТОРОНА]

## Другие настройки звука

Также можно изменять предварительные настройкиAUDIO / EQ.

- 1 Нажмите и удерживайте  $EQ / AUDIO$  в течение 3 секунд.
- $2$  Последовательно нажимайте кнопку  $\blacktriangle$ или , чтобы выбрать элемент, который необходимо настроить.
	- **[BAS]** (Низкие частоты) диапазон: от -7 до +7.
	- **[TRE]** (Высокие частоты)диапазон: от -7 до +7.
	- $[BAL]$  (Баланс) диапазон: от 12  $\land$  до 12 П. (Л=левая АС, П=правая АС)
	- **[FAD]** (Микшер) диапазон: от 12 Т до 12 Ф. (Т=тыловая АС, Ф=фронтальная АС)
- $3$  Поверните Ф, чтобы выбрать параметр.

# Настройка параметров системы

## Включение/отключение звукового сигнала

Каждый раз при нажатии кнопки аудиосистема будет издавать звуковой сигнал. Звуковой сигнал можно включить или отключить.

- 1 Нажмите MENU.<br>2 Последовательно
- $\Box$ ОСЛЕЛОВАТЕЛЬНО НАЖИМАЙТЕ АИЛИ $\blacktriangledown$ до отображения [BEEP].
- $3$  Поворачивайте регулятор Ф, чтобы выбрать параметр.
	- **[BEEP ON]**. Включение звукового сигнала.
	- [BEEP OFF]. Отключение звукового сигнала.

## Включение/выключение деморежима

- 1 Нажмите MENU.<br>2 Последовательно
- Последовательно нажимайте ▲ или ▼ до отображения [DEMO].
	- » На экране отобразится текущая настройка деморежима.
- $3$  Поверните Ф. чтобы выбрать параметр:
	- **[DEMO ON]**. Включение деморежима. По истечении 120 секунд после окончания последней операции на дисплее устройства будут отображены все функции.
	- **ГDEMO OFF1.** Выключение деморежима.

## Диммер

- 1 Нажмите MENU.<br>2 Последовательно
- $\Box$ оследовательно нажимайте  $\blacktriangle$  или  $\nabla$ до отображения [DIMMER].
- $3$  Поворачивайте регулятор Ф, чтобы выбрать параметр.
	- [DIMM HIGH] (диммер: высокий)
	- **[DIMM LOW]** (диммер: низкий)

## Танец

Можно включить/отключить спектр на ЖКэкране.

- 1 Нажмите MENU.
- 2 Последовательно нажимайте  $\blacktriangle$  или  $\blacktriangledown$ до отображения [DANCE].
- $3$  Поворачивайте регулятор Ф, чтобы выбрать параметр.
	- **[DANCE ON]**. Включение спектра.
	- [DANCE OFF]. Отключение спектра.

## Сброс

Можно восстановить настройки аудиосистемы по умолчанию.

- 1 Отсоедините переднюю панель. (см. 'Отсоединение передней панели' на стр. 23)
- 2 Нажмите кнопку сброса с помощью шариковой ручки или похожего предмета.
	- » Пользовательские настройки, такие как сохраненные каналы и настройки звука, будут потеряны.

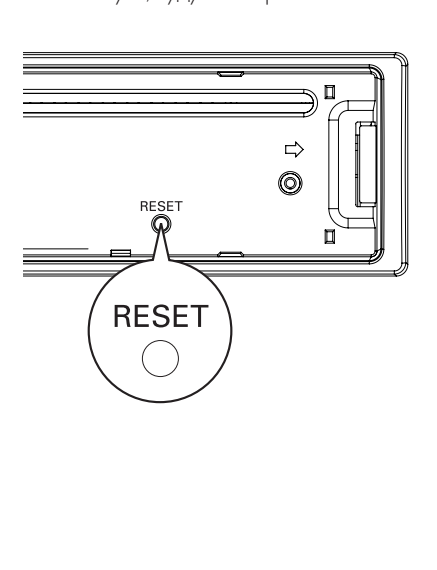

# 8 Дополнительная информация

## Отсоединение передней панели

Для предотвращения кражи можно снять переднюю панель.

- **1** Нажмите  $\triangle$ , чтобы открыть панель.
- Переместите правую сторону панели влево.

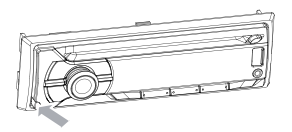

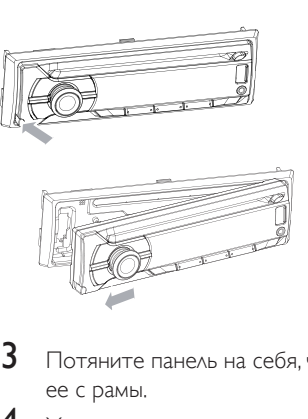

- $3$  Потяните панель на себя, чтобы снять ее с рамы.
- 4 Храните панель в чехле, входящем в комплект поставки. Так вы сможете защитить ее от повреждения или загрязнения.

## Замена предохранителя

Если поврежден предохранитель...

- 1 Проверьте электрические соединения.
- $2$  Приобретите предохранитель, который соответствует напряжению поврежденного предохранителя.
- 3 Замените предохранитель.

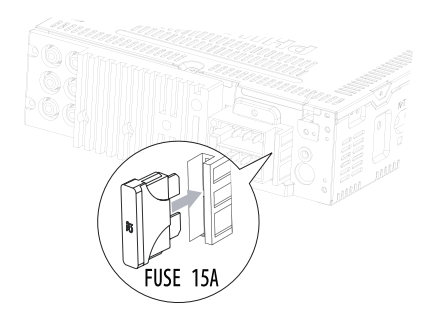

# 9 Сведения об изделии

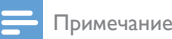

• Информация о продукте может быть изменена без предварительного уведомления.

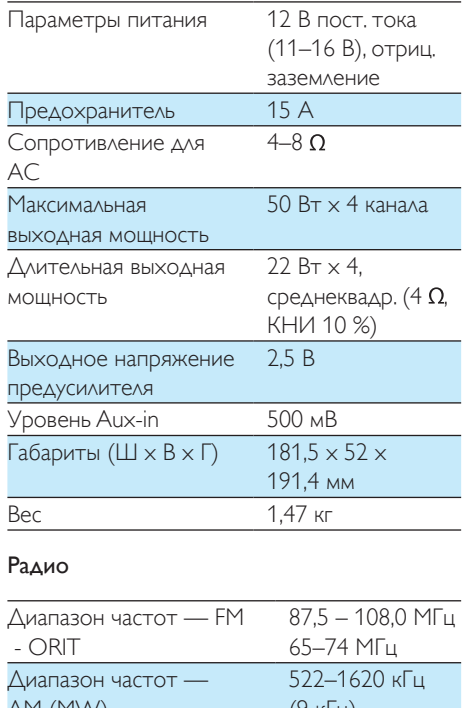

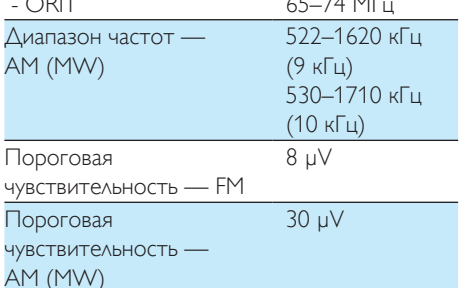

#### Совместимые устройства USB:

• флэш-память USB: версия USB 1.1 с поддержкой всех скоростей обмена данными (1.1, 2.0);

#### Примечание

• Если новый предохранитель снова сгорел, возможно, существует какая-то более серьезная неисправность. Свяжитесь с торговой организацией Philips.

## Снятие аудиосистемы с приборной панели

Можно снять устройство с приборной панели.

- 1 Отсоедините переднюю панель.<br>2 Извлеките устройство с помощь
- 2 Извлеките устройство с помощью специальных инструментов для разборки.

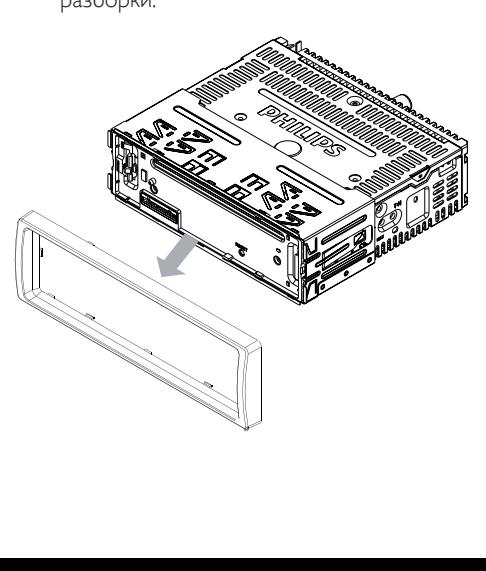

• проигрыватели USB на базе флэш-памяти: версия USB 1.1 с поддержкой всех скоростей обмена данными (1.1, 2.0).

#### Поддерживаемые форматы:

- USB-формат или формат файла памяти: FAT12, FAT16, FAT32
- Битрейт для MP3 (скорость передачи данных): 32—320 кбит/с и переменный битрейт
- WMA V4, V7, V8, V9 (L1, L2)
- Значения частоты дискретизации MP3: 8—48 кГц
- Скорость цифрового потока MP3: 8~320 (Кбит/с), переменный битрейт
- Значения частоты дискретизации WMA: 32 кГц, 44,1 кГц, 48 кГц
- Скорость цифрового потока WMA: 32~192 (Кбит/с), переменный битрейт
- Каталоги с вложениями до 8 уровней
- Количество альбомов/папок: макс. CD — 99, макс. USB или памяти — 99
- Количество дорожек/записей: макс. CD — 999 (в зависимости от количества альбомов), макс. USB или памяти — 999
- Тэг ID3 вер. 2.0 или более поздней версии

#### Неподдерживаемые форматы:

- Пустые альбомы: пустой альбом — это альбом, не содержащий файлов MP3/WMA. Альбом не будет отображаться на дисплее.
- Файлы неподдерживаемых форматов пропускаются. Например,

документы Word (.doc) или файлы MP3 с расширением .dlf игнорируются и не воспроизводятся.

- Аудиофайлы AAC, WAV, PCM
- Файлы WMA, защищенные от копирования (DRM) (.wav, .m4a, .m4p, .mp4, .aac)
- Файлы WMA в формате Lossless (без потери качества)

# 10 Устранение неисправностей

#### Внимание

#### • Запрещается снимать корпус устройства.

Для сохранения действия условий гарантии запрещается самостоятельно ремонтировать систему.

При возникновении неполадок в процессе использования данной системы перед обращением в сервисную службу проверьте следующие пункты. Если не удается решить проблему, посетите веб-сайт Philips (www. philips.com/support). При обращении в компанию Philips устройство должно находиться поблизости, номер модели и серийный номер должны быть известны.

#### Отсутствует питание/звук.

- Двигатель автомобиля не включен. Включите двигатель.
- Неверно подключен кабель. Проверьте подключение.
- Сгорел предохранитель. Замените предохранитель.
- Слишком низкий уровень громкости. Регулировка громкости.
- Если вышеописанные рекомендации не помогли устранить проблему, нажмите кнопку RESET.
- Убедитесь, что дорожка имеет совместимый с аудиосистемой формат.

#### Во время трансляции присутствуют помехи.

- Слишком слабые сигналы. Переключитесь на другие радиостанции с более сильными сигналами.
- Проверьте подключение автомобильной антенны.
- Если трансляция осуществляется в режиме стерео, выберите режим моно.

#### Не удается воспроизвести диск

• Убедитесь, что диск вставлен этикеткой вверх.

- Для очистки диска используйте ткань из микроволокна, протирайте диск от цента к краям прямыми движениями.
- Диск может быть поврежден. Попробуйте воспроизвести другой диск.
- Убедитесь, что диск CD/CD-R/CD-RW финализирован.
- Убедитесь, что диск записан без использования технологий защиты авторских прав.

#### При воспроизведении компакт-диска пропускаются дорожки

- Убедитесь, что компакт-диск не поврежден и не загрязнен.
- Убедитесь, что режим воспроизведения в случайном порядке отключен.

#### Не удается извлечь диск

Нажмите и удерживайте кнопку ▲

#### Предварительно настроенные

#### радиостанции теряются.

• Неверно подключен кабель аккумулятора. Подключите кабель аккумулятора к разъему, который постоянно используется.

#### На дисплее отображается сообщение "ERR-12"

• Ошибка в данных USB. Проверьте исправность устройства USB.

# 11 Глоссарий

## M

#### MP3

Файловый формат с системой сжатия звуковых данных. MP3 — это аббревиатура от Motion Picture Experts Group 1 (или MPEG-1) Audio Layer 3. Использование формата MP3 позволяет записывать на один диск CD-R или CD-RW в 10 раз больше данных, чем на обычный компакт-диск.

## R

#### RDS (Radio Data System)

Тюнеры RDS могут автоматически настраивать станции в соответствии с жанром музыки (и пр.), которая на них передается. Благодаря функции RDS ресивер может отображать текстовые сообщения и графические изображения (обычно это названия и сведения о формате), которые многие FM-радиостанции включают в сигнал на поднесущей частоте в стандартном сигнале вещания. Некоторые тюнеры с функцией RDS поддерживают возможность передачи сообщений о дорожной обстановке и экстренной информации во время воспроизведения с других устройств (компакт-дисков, кассет). Также имеются другие полезные функции, многие из которых предлагаются все большим числом станций RDS.

## W

#### WMA (Windows Media Audio)

Формат аудиофайлов, принадлежащий корпорации Майкрософт, часть технологии Microsoft Windows Media. Включает в себя инструменты Microsoft Digital Rights Management, а также технологии кодирования Windows Media Video и Windows Media Audio.

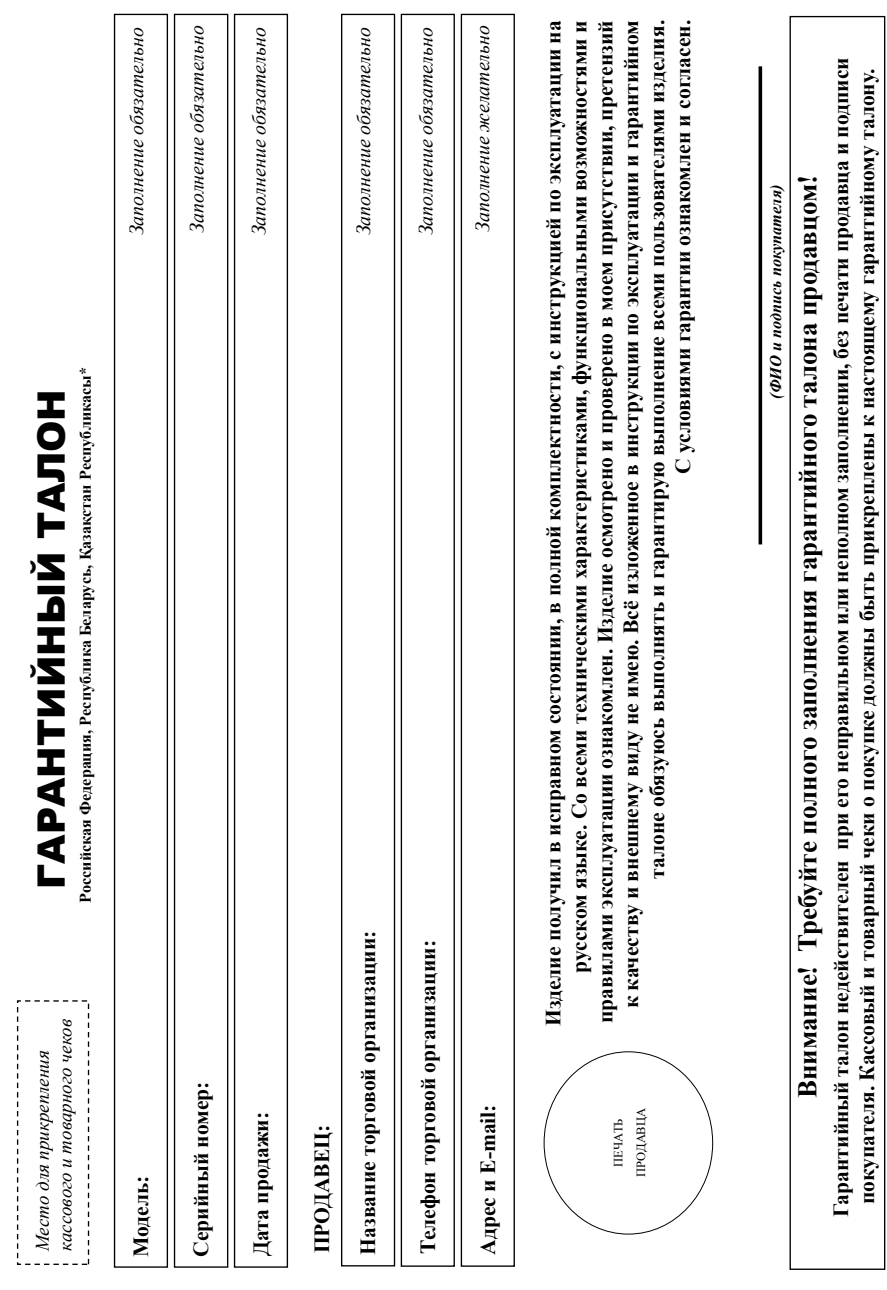

# ГАРАНТИЙНЫЙ ТАЛОН ГАРАНТИЙНЫЙ ТАЛОН

*Место для прикрепления* 

27

# Благодарим Вас за покупку изделия под торговой маркой Philips **Благодарим Вас за покупку изделия под торговой маркой Philips** Уважаемый Потребитель! 27 RU**Дополнение к инструкции пользователя Уважаемый Потребитель!**

зрантийном талоне. Не допускается внесения в талон каких-либо изменений, могравля. В случае неправляного или неполного заполнения гарантийного талона, а также если чек не был прикреплен к При покупке изделия убедительно проверить правильность заполнения гарантийного талона. Серийный номер и намонование модели приобретенного Вами изделия должны быть идентичны записи в При покупке изделия проверить правильность заполнения гарантийного талона. Серийный номер и наименование модели пробретенного Вами изделия должны быть идентичны записи в гарантийном талоне. Не допускается внесения в талон каких-либо изменений, исправлений. В случае неправильного или неполного заполнения гарантийного талона, а также если чек не был прикреплен к тарантийному талону при покупке Вами изделия - немедленно обратитесь к продавцу. гарантийному талону при покупке Вами изделия – немедленно обратитесь к продавцу.

полной идентификационной информации с наименованием модели и серийного номера на подволжных недоразумений сохраняйте в течение всего срока документы, придатемые к Изделие представляет собой технически сложный товар. При бережном и винмательном отношении и колологиествии с правилами эксплуатации оно будет надежно служить Вам долгие годы. В коде эксплуатации изделия не допускайте механических повреждений изделии подпадания посторонних предложах и при предвижение всего срока службы следите за сохранностью изделию при его продаже (данный гарантийный талон, товарный и кассовый чеки, накодичные пользователя и иные документы). Если в процессе эксплуатации Вы обнаружите, что параметры работы Изделие представляет собой технически сложный товар. При бережном и внимательном и использовании его в состоято правилами эксплуатации оно будет надежно служить Вам долгие годы. В ходе эксплуатации изделия не допускайте механических повреждений изделия вовнутрь посторонних предметов, насекомых и пр., в течение всего срока службы следите за сохранностью полной идентификационной информации с наименованием модели и серийного номерание возможных поразумение возможно срока службы документы, прилагаемые к изделию продаже (данный гарантийный галон, товарный чеки, накладные, инструкцию пользователя и иные документы). Если в процессе эксплуатации Вы обнаружите, что параметры работы изделия отличаются от изложенных в инструкции пользователя, обратитесь, пожалуйста, за консультацией в Информационный Центр. изделия отличаются от изложенных в инструкции пользователя, обратитесь, пожалуйста, за консультацией в Информационный Центр.

на территорию России и Таможенного Союза (в случае импортируемой продукции): ООО «ВООКС Инновейшне Евразия», РФ, 123022 г. Москва, уд.Сертея Макеева, д.13. Импортер на территорию России и Изготовитель: "WOOX Innovations Limited" (BOOKC Инновейшне Лимител), пятый этаж строенно Электронике, 5 Сайнс Парк Ист Авеню, Гонконг Сайнс Парк, Шатин, Нью Территориз, Гонконг. Импортер зможенного Союза принимает претензии потребителей в случаях, предусмотренных Законом РФ «О защите поря потребителей» 07.02.1992 N 2300-1», в отношении товара, приобретенного на территории Росойской Федерации. Юридическое лицо принимающее претензии поверя, приобретенного на территории Республики Казахстан\*. ТОО «Филипс Казахстан» ул. Манаса, 22А, Алматы, Казахстан. сли кушенюе Вами изделие требует специальной установки и подключения, рекомендуем обратиться в оранизацию, специализацию разнии такого рода услуг. Лицо (компания), осуществившее Вам становку, нест ответность за правильность проведенной работы. Помните, квалифициования установка и подключение существенны для его дальнейшего правилизонирования и Изготовитель: "WOOX Innovations Limited" (ВООКС Инновейшнс Лимитед), пятый этаж строение Филипс Электроникс, 5 Сайнс Парк Ист Авеню, Гонконг Сайнс Парк, Шатин, Нью Территориз, Гонконг. Импортер на территорию России и Таможенного Союза (в случае импортируемой продукции): ООО «ВООКС Инновейшнс Евразия», РФ, 123022 г. Москва, ул.Сергея Макеева, д.13. Импортер на территорию России и Таможенного Союза принимает претензии потребителей в случаях, предусмотренных Законом РФ «О защите прав пред 2001», в отношении товара, приобретенного на территории Российской Федерации. Юридическое лицо принимающее претензии в отношению по територии Республики Казахстан<sup>о</sup> 100 «Филипс Казахстан» ул. Манаса, 32А, Алматы, Казахстан Если купленное Вами изделие требует специальной установки и подключения, рекомендуем обратиться в оказании такого рода услуг. Лицо (компания), осуществившее Вам установку, несет ответственность проведенной работы. Помните, квалифицированная установка и подклютельного дали правиля изделия и подключение изделия и подключения и гарантийного обслуживания. гарантийного обслуживания.

# Сроки и условия гарантии: **Сроки и условия гарантии:**

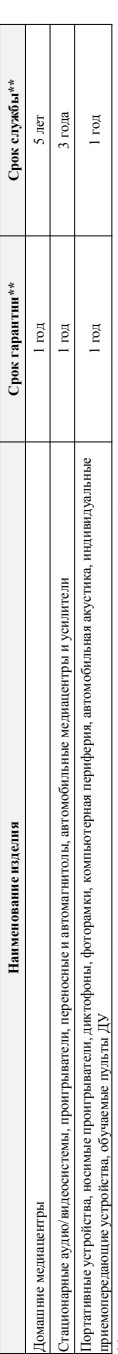

\*исчисяется о дня передачи товара потребитето или с даты агромовления, если дату передачи невозможно. Дату изотовления Вы можете определить по серийному номеру (xxxITHHxxxxx, где ГГ – гд), НН номер недели, х – любой симвоу. Пример: АЛ021328123456 – дата иготовелен 2013г. В случае затруднений при определении даты изготовления обратитесь, \*\*исчисляется со дня передачи токара потребителю или с даты изменя дату передачить неозможно. Дату изменения в ды можете опредашиь по серийному номер (хххГГННххххх, где ГГ – год, НН номер недели, х – любой символ). Пример: АЛ02133456 – дата иголовления 38 неделя 2013г. В случае затруднений при определении даты изготовления обратитесь *пожалуйста, в Информационный Центр.* пожалуйста, в Информационный Центр

 $\tilde{E}$ зязанных сосуществленем предпринимательской деятельности. По окончании срока службы обратитесь в авториованный сервесный центр для проведения профилактических работ и получения рекомендаций по Настоящая гарантия распространяется только на изделия, имеющие полную идентификационную информацию, приобретенные и используемые исключительно для личных, семейных, домашних и иных нужд, не овязанных с осуществлением предпринимательской деятельности. По окончанию обратитесь в авторизованный сервисный проведения проведения рекомендаций по Настоящая гарантия распространяется только на изделия, имеющие полную идентификационную информацию, приобретные и исключительно для личных, семейных, домашних и нных нужд, аальнейшей эксплуатации изделия. Гарантийное обслуживание не распространяется на изделия, недостатки которых возникли вследствие: дальнейшей эксплуатации изделия. Гарантийное обслуживание не распространяется на изделия, недостатки которых возникли вследствие:

. нарушения Потребителем правил эксплуатации, хранения или транспортировки изделия. 1. нарушения Потребителем правил эксплуатации, хранения или транспортировки изделия.

- отсутствия или ненадлежащего обслуживания изделия согласно рекомендаций инструкции по эксплуатации;
- 2. отсутствия или ненадлежащего обслуживания изделия согласно рекомендаций инструкции по эксплуатации;
- 3 использования неоритинальных аксессуаров и/или расходных материалов, предусмотренных инструкцией по эксплуатации (если их мелользование привело к нарушению работоспособности изделия); 3. использования неоригинальных аксессуаров и/или расходных материалов, предусмотренных инструкцией по эксплуатации (если их использование привело к нарушению работоспособности изделия); 4. действий третьих лиц:
	- 4. действий третьих лиц:
- ремонта неуполномоченными лицами, внесения несанкционированных изготовителем сонструктивных или схемотехнических изменений и изменений программного обеспечения; • ремонта неуполномоченными лицами, внесения несанкционированных изготовителем конструктивных или схемотехнических изменений и изменений программного обеспечения;
- отклонения от Государственных Технических Стандартов (ГОСТов) и норм питающих, телекоммуникационных и кабельных сетей; неправильной установки и/или подключения изделия; • отклонения от Государственных Технических Стандартов (ГОСТов) и норм питающих, телекоммуникационных и кабельных сетей; неправильной установки и/или подключения изделия;
- подключения изделия к другому изделию/товару в не обесточенном состоянии (любые соединенны осуществляться подключения всех соединяемых изделий/товаров от питающей сети). • подключения изделия к другому изделию/товару в не обесточенном состоянии (любые соединения должны осуществляться только после отключения всех соединяемых изделий/товаров от питающей сети).

5. действия непреодолимой силы (стихия, пожар, молния и т.п.). 5. действия непреодолимой силы (стихия, пожар, молния и т.п.).

арантия не распространяется также на расходные материалы и аксессуары включая дене отранят нарядель и продолжных должных совменность и на стала, совменно пампы, батарея и Гарантия не распространяется также на расходные материалы и аксессуары включая, но не ограничиваясь следующими: наушники, чехлы, соединительные кабели, изделия из стекла, сменные лампы, батареи и аккумуляторы, защитные экраны, иные детали с ограниченным сроком эксплуатации. аккумуляторы, защитные экраны, иные детали с ограниченным сроком эксплуатации.

Премяльные сервисные центры в РФ: Москва, 1й Варшавский пр-д, 1а, стр.3; С. Петербург, Ланское ш., 65. Дополнительную информацию о других ближайших к Вам сервисных центрах, времени их **Премиальные сервисные центры в РФ: Москва, 1й Варшавский пр-д, 1а, стр.3; С. Петербург, Ланское ш., 65. Дополнительную информацию о других ближайших к Вам сервисных центрах, времени их** 

работы, а также информацию о продукции. Вы можете получить в Информационном центре по телефонам: **работы, а также информацию о продукции. Вы можете получить в Информационном центре по телефонам:**

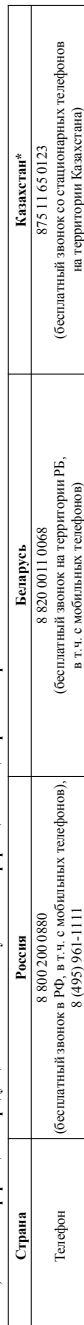

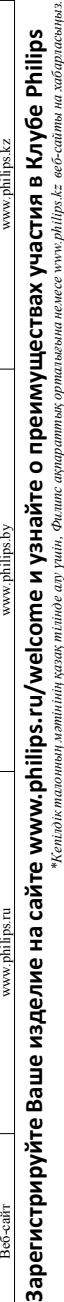

*\*Кепілдік талонның мәтінінің қазақ тілінде алу үшін, Филипс ақпараттық орталығына немесе www.philips.kz веб-сайты на хабарласыңыз.*

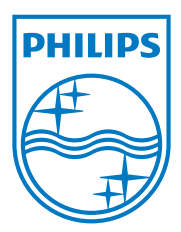

Specifications are subject to change without notice 2013 © WOOX Innovations Limited. All rights reserved.Philips and the Philips' Shield Emblem are registered trademarks of Koninklijke Philips N.V. and are used by WOOX Innovations Limited under license from Koninklijke Philips N.V.

CEM2101G/R\_51\_UM\_V2.0

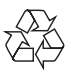